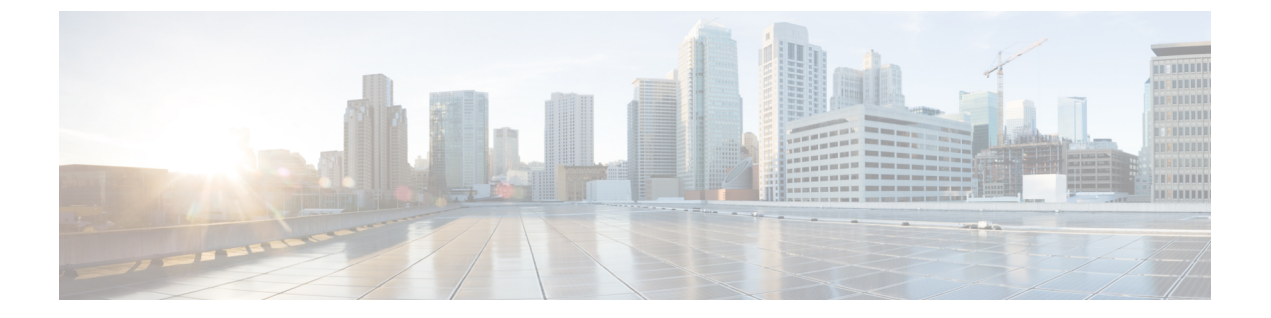

## **Wi-Fi Direct** クライアント ポリシーの設定

- [機能情報の確認](#page-0-0), 1 ページ
- Wi-Fi Direct クライアント [ポリシーの制限](#page-0-1)、1 ページ
- Wi-Fi Direct クライアント [ポリシーについて](#page-1-0), 2 ページ
- Wi-Fi Direct クライアント [ポリシーの設定方法](#page-1-1), 2 ページ
- Wi-Fi Direct クライアント [ポリシーに関する追加リファレンス](#page-4-0), 5 ページ
- Wi-Fi Direct クライアント [ポリシーに関する機能情報](#page-5-0)。6 ページ

### <span id="page-0-0"></span>機能情報の確認

ご使用のソフトウェア リリースでは、このモジュールで説明されるすべての機能がサポートされ ているとは限りません。最新の機能情報と注意事項については、ご使用のプラットフォームとソ フトウェアリリースに対応したリリースノートを参照してください。このモジュールに記載され ている機能の詳細を検索し、各機能がサポートされているリリースのリストを確認する場合は、 このマニュアルの最後にある機能情報の表を参照してください。

プラットフォームのサポートおよびシスコソフトウェアイメージのサポートに関する情報を検索 するには、Cisco Feature Navigator を使用します。Cisco Feature Navigator には、[http://www.cisco.com/](http://www.cisco.com/go/cfn) [go/cfn](http://www.cisco.com/go/cfn) からアクセスします。Cisco.com のアカウントは必要ありません。

## <span id="page-0-1"></span>**Wi-Fi Direct** クライアント ポリシーの制限

- Wi-Fi Direct クライアント ポリシーは、ローカル モードの AP が含まれる WLAN のみに適用 できます。
- WLAN クライアントに適用されるポリシーが無効の場合、クライアントは「クライアント QoS ポリシー障害」という項目理由のため除外されます。

## <span id="page-1-0"></span>**Wi-Fi Direct** クライアント ポリシーについて

Wi-Fi Direct 対応のデバイスは迅速な相互接続が可能で、印刷、同期、データ共有などのタスクを 効率的に実行できます。Wi-Fi Direct デバイスは、複数のピアツーピア(P2P)デバイスおよびイ ンフラストラクチャ無線LAN(WLAN)に同時にアソシエートしている場合があります。スイッ チを使用して、Wi-Fi Direct クライアント ポリシーを WLAN 単位で設定できます。その際、Wi-Fi デバイスとインフラストラクチャ WLAN のアソシエーションを許可または禁止するか、WLAN に対して Wi-Fi Direct クライアント ポリシーをすべて無効にすることができます。

関連トピック

Wi-Fi Direct クライアント ポリシーの設定 (CLI), (2 ページ) Wi-Fi Direct クライアント [ポリシーのディセーブル\(](#page-3-0)CLI), (4 ページ) Wi-Fi Direct クライアント ポリシーの監視 (CLI), (4 ページ)

## <span id="page-1-2"></span><span id="page-1-1"></span>**Wi-Fi Direct** クライアント ポリシーの設定方法

### **Wi-Fi Direct** クライアント ポリシーの設定(**CLI**)

#### 手順の概要

- **1. configure terminal**
- **2. wlan** *profile-name*
- **3. wifidirect policy** {**permit** | **deny** }
- **4. end**

#### 手順の詳細

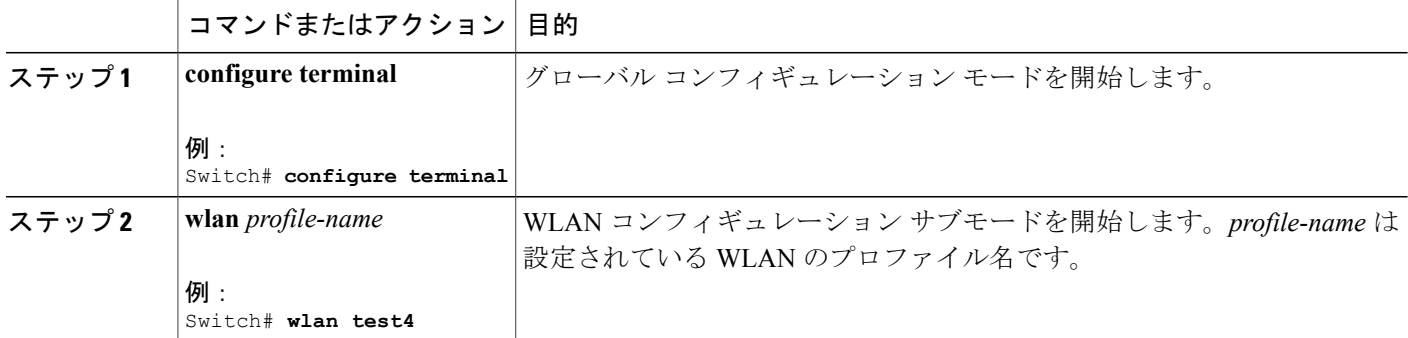

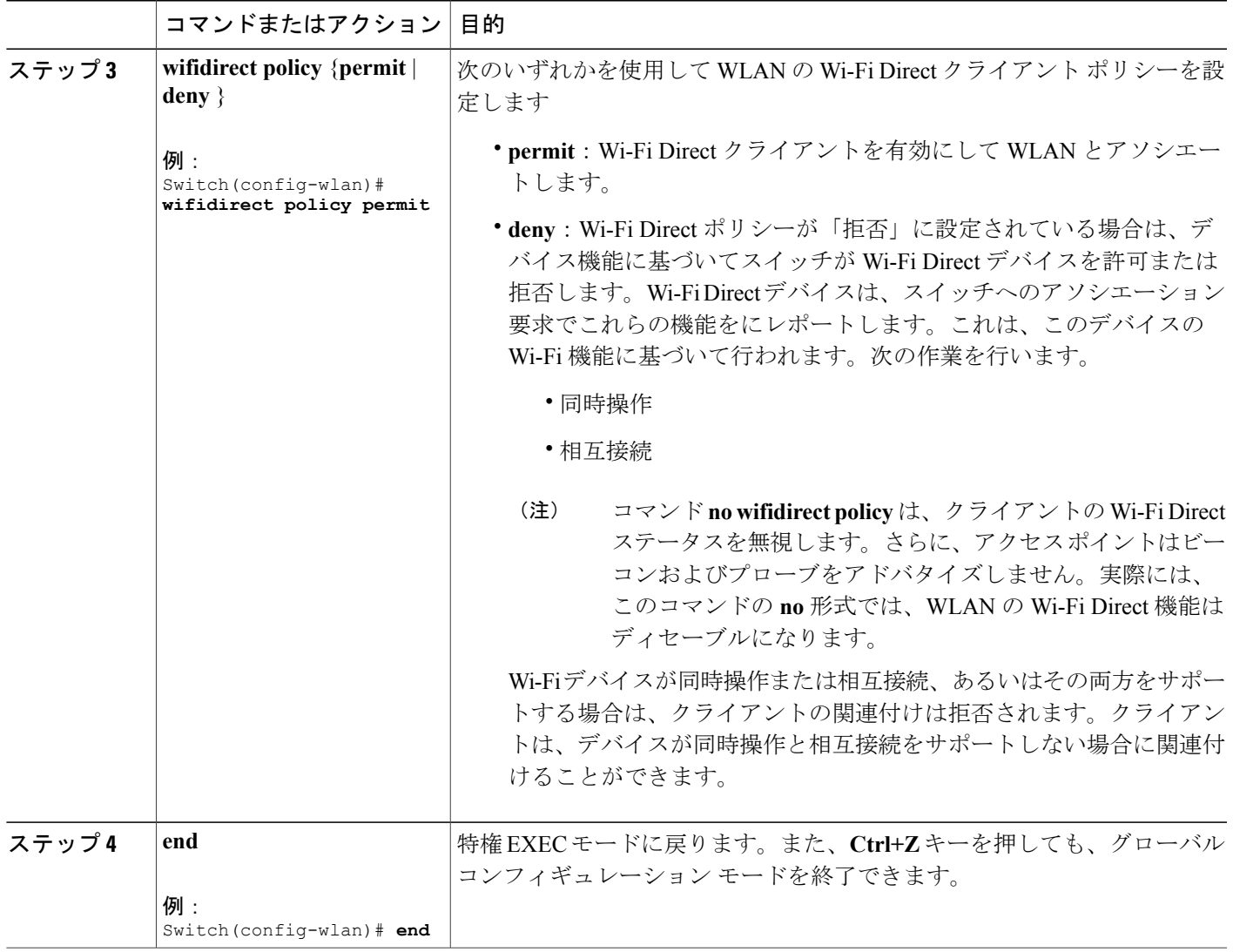

関連トピック

 $\mathbf{r}$ 

Wi-Fi Direct クライアント [ポリシーについて](#page-1-0), (2 ページ) Wi-Fi Direct クライアント ポリシーの監視 (CLI), (4 ページ)

### <span id="page-3-0"></span>**Wi-Fi Direct** クライアント ポリシーのディセーブル(**CLI**)

#### 手順の概要

- **1. configure terminal**
- **2. wlan** *profile-name*
- **3. no wifidirect policy**
- **4. end**

#### 手順の詳細

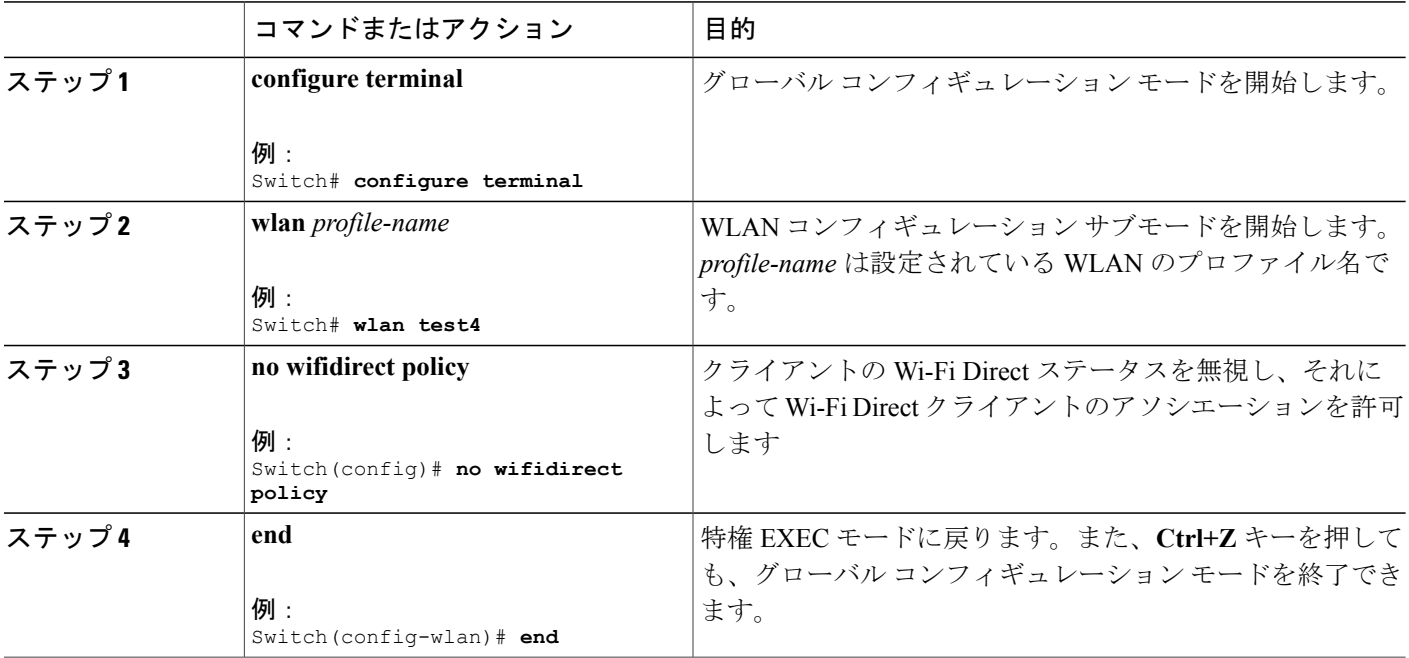

#### 関連トピック

Wi-Fi Direct クライアント [ポリシーについて](#page-1-0), (2 ページ) Wi-Fi Direct クライアント ポリシーの監視 (CLI), (4 ページ)

## <span id="page-3-1"></span>**Wi-Fi Direct** クライアント ポリシーの監視(**CLI**)

次のコマンドが Wi-Fi Direct クライアント ポリシーを監視するために使用できます。

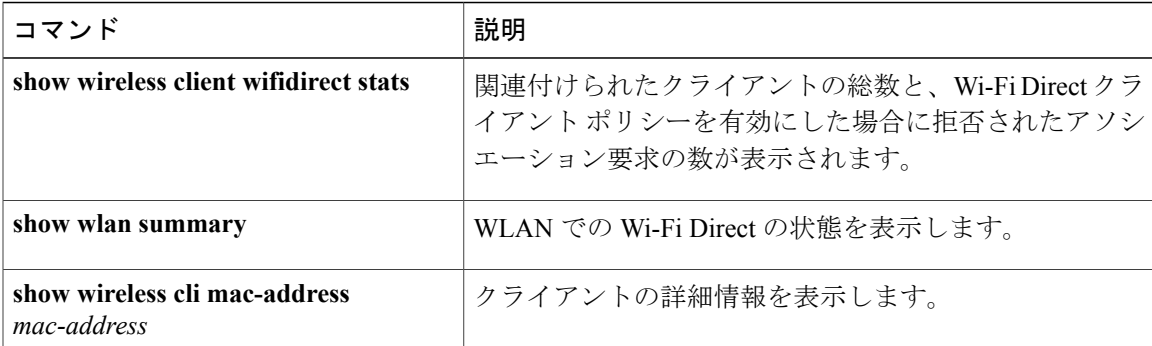

#### 関連トピック

Wi-Fi Direct クライアント ポリシーの設定 (CLI), (2 ページ) Wi-Fi Direct クライアント [ポリシーのディセーブル\(](#page-3-0)CLI), (4 ページ) Wi-Fi Direct クライアント [ポリシーについて](#page-1-0), (2 ページ)

# <span id="page-4-0"></span>**Wi-Fi Direct** クライアントポリシーに関する追加リファレ ンス

#### 関連資料

Г

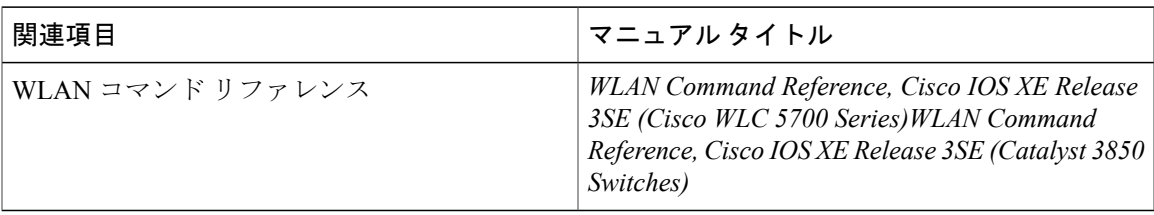

#### エラー メッセージ デコーダ

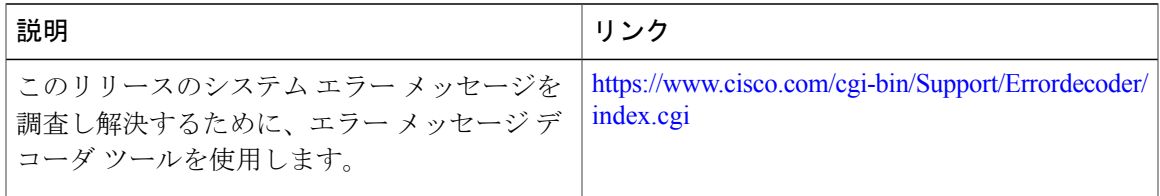

T

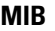

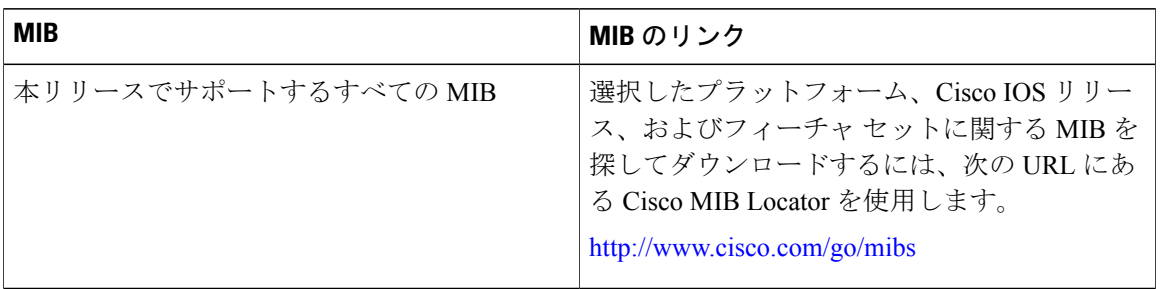

#### シスコのテクニカル サポート

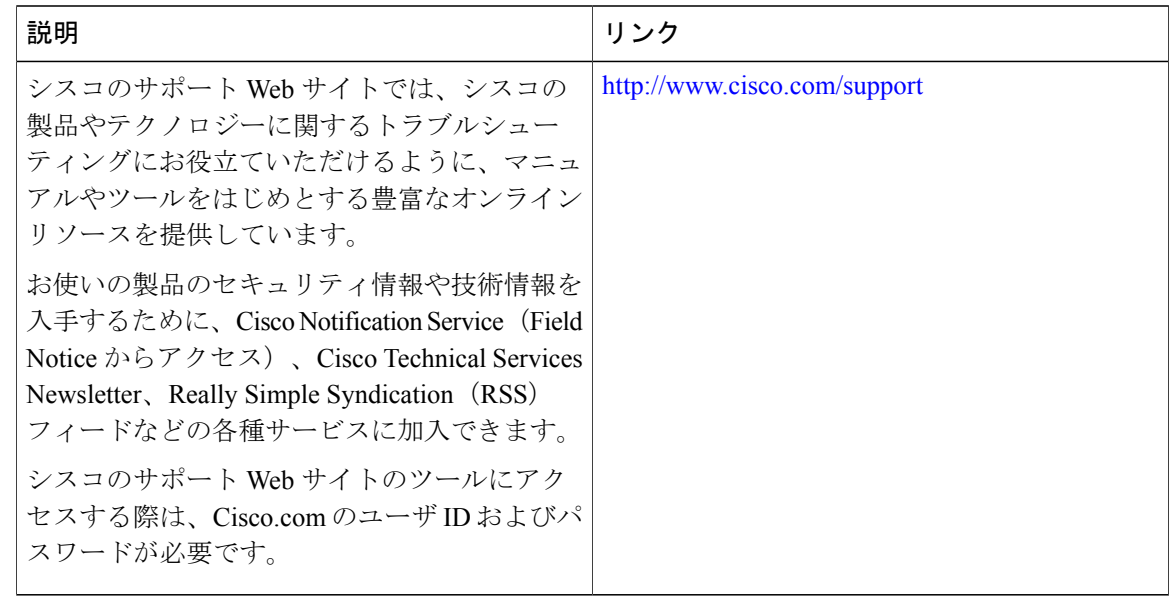

# <span id="page-5-0"></span>**Wi-Fi Direct** クライアント ポリシーに関する機能情報

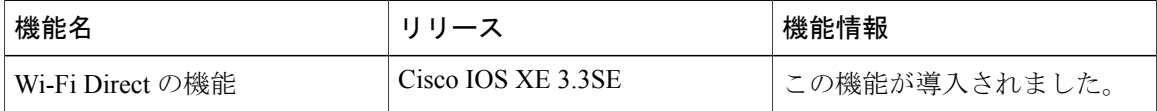